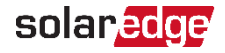

### **SolarEdge Ladestation**

Schnellinstallationsanleitung

**Scannen Sie den QR-Code an Ihrer Ladestation, um die aktuelle**   $\boxed{\cdot \cdot \cdot }$ **Schnellinstallationsanleitung anzuzeigen.**

## **Sicherheitshinweise**

Lesen Sie vor der Installation und Inbetriebnahme in den beiliegenden Anleitungen die Sicherheitshinweise für die Installation und Inbetriebnahme der Ladestation. Diese sind unbedingt einzuhalten.

Nichtbeachtung der Sicherheitshinweise kann zu Lebensgefahr, Verletzungen und Schäden am Gerät führen!

Der Gerätehersteller lehnt jede Haftung für daraus resultierende Ansprüche ab!

#### **WARNUNG!**

Gefahr durch elektrischen Schlag und Brandgefahr!

- **!** Montage, erste Inbetriebnahme, Wartung oder Nachrüstung der Ladestation müssen von einschlägig ausgebildeten, qualifizierten und befugten Elektrofachkräften durchgeführt werden, die dabei für die Beachtung der bestehenden Normen und Installationsvorschriften voll verantwortlich sind.
	- Rechts im Anschlussbereich befinden sich ein Ethernet-Anschluss und Klemmen für Freigabe-Eingang und Schaltkontakt-Ausgang. An den Klemmen X1−X4 dürfen nur sehr geringe Spannungen angeschlossen werden. Diese Stromkreise müssen eine sichere Trennung zu gefährlichen Spannungen haben. Das Anschließen höherer Spannungen als den in der vollständigen Installationsanleitung spezifizierten Spannungen ist gefährlich und kann zu Stromschlag- und Brandgefahr führen. Detaillierte Informationen zu den jeweiligen Spannungsanforderungen finden Sie in der vollständigen Installationsanleitung.

### **Entfernen der Abdeckungen**

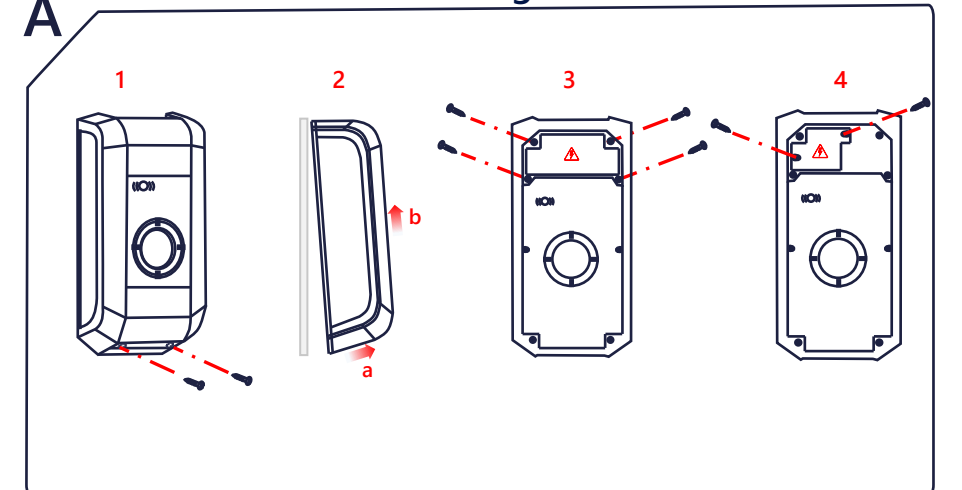

### **Spannungsversorgung**

#### **Auswahl des RCD / Fehlerstromschutzschalters**

- Jede Ladestation muss über einen separaten RCD (FI-Schalter) angeschlossen werden.
- An den RCD der Ladestation dürfen keine anderen Verbraucher angeschlossen werden.
- Es muss ein RCD mindestens vom Typ A verwendet werden. Alle Varianten der Ladestation verfügen über eine interne Gleichfehlerstromüberwachung ≥ 6 mA.

#### **Dimensionierung des Leitungsschutzschalters**

Der Nennstrom muss entsprechend den Typenschildangaben in Abstimmung mit der gewünschten Ladeleistung (DIP-Schalter-Einstellungen zur Ladestromvorgabe) und der Versorgungsleitung ermittelt werden.

IDIP-Schalter≤ ILeitungsschutzschalter ≤ IVersorgungsleitung ≤ INennstrom

Die Spannungsversorgung (Versorgungsleitung) muss in die bestehende Hausinstallation fest verdrahtet installiert werden und den national geltenden gesetzlichen Bestimmungen entsprechen.

### **Einführen der Kabel vorbereiten**

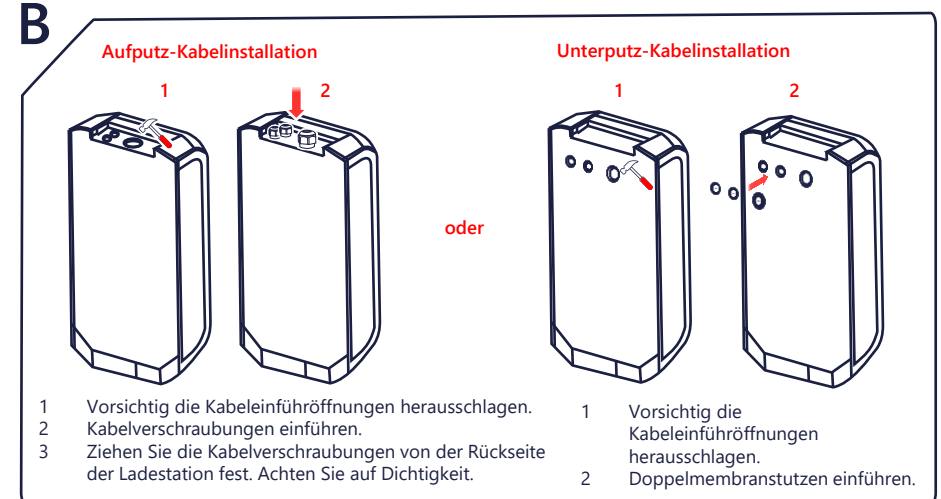

### **Ladestation anbringen**

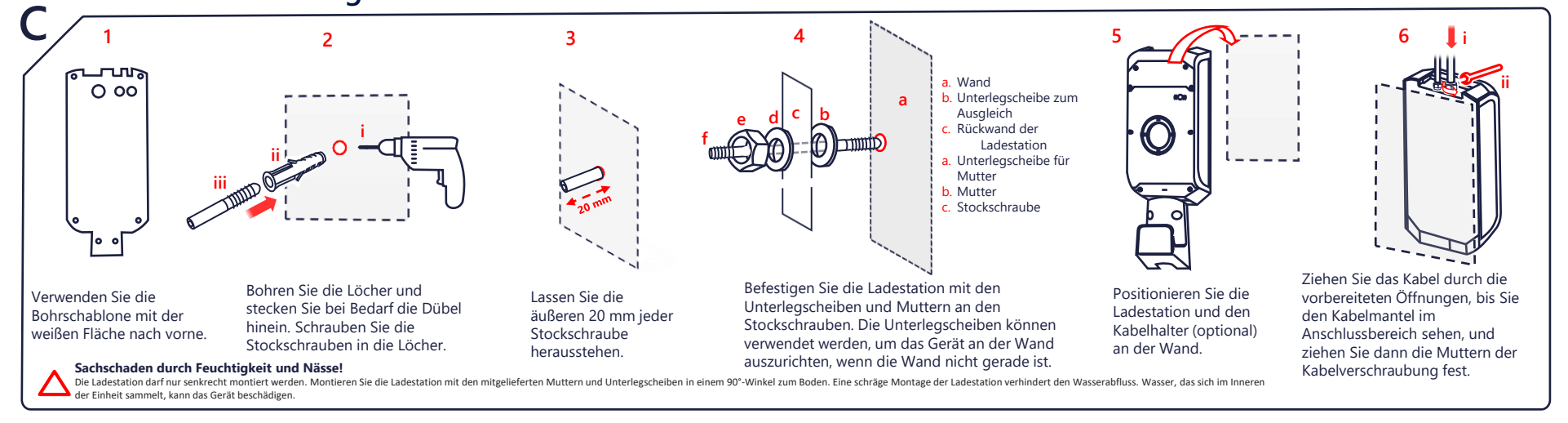

# **AC-Anschluss**

Schutzleiter (PE) muss länger sein

als die anderen Leiter.

**Fremdkörper!**

**D**

**1**

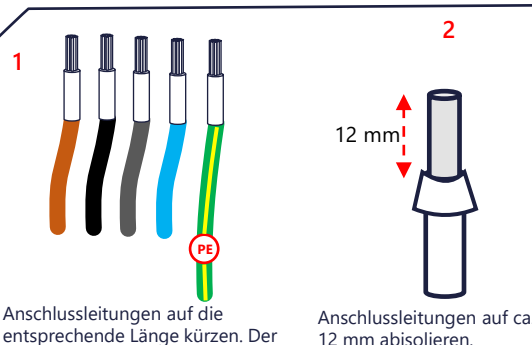

12 mm abisolieren. Bei Litzen mit feinen Drähten Aderendhülsen verwenden.

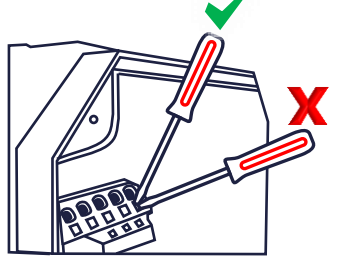

**3**

Den Schlitzschraubendreher (5,5 mm) in die Versorgungsklemme schieben. **Der Schraubendreher muss dabei am Gehäuse aufliegen.** 

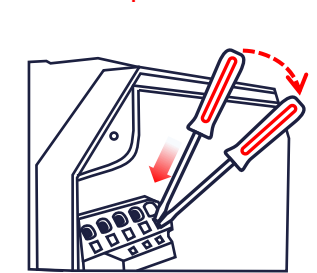

Drücken Sie den Schraubendreher gerade in die Klemme hinein und dann nach unten, bis der Kontakt vollständig geöffnet ist.

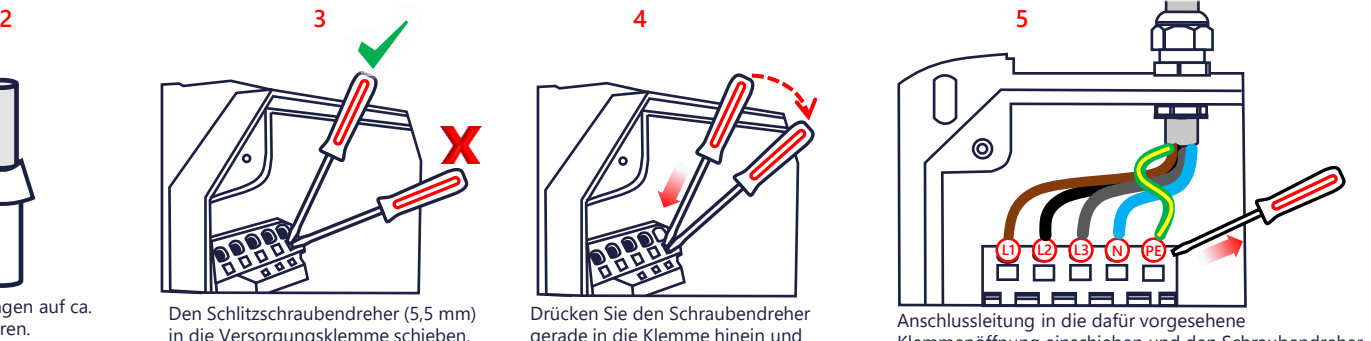

Klemmenöffnung einschieben und den Schraubendreher gerade heraus ziehen. Bei einer einphasigen Installation müssen Sie die Versorgungsleitung an L1, N und (D) PE anschließen.

Halten Sie beim Verkabeln der Anschlüsse zur Ladestation den Anschlussbereich sauber, damit keine Fremdkörper (z. B. Kabelreste) im Gerät zurückbleiben.

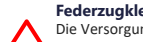

**Federzugklemmen!**<br>Die Versorgungsklemmen sind Federzugklemmen. Beachten Sie sorgfältig die im<br>Bereich des Anschlussbereichs angebrachten Handhabungshinweise.

solaredge

## **Kommunikationsverkabelung**

#### **E Ethernet LSA+** 同地 同 Ю Befolgen Sie für LSA+ die Ziehen Sie das Kabel Crimpen Sie den Anweisungen zum Herstellen durch die Verschraubung Steckverbinder und setzen Sie ihn in den und legen Sie es an dem einer Verbindung gemäß den zugehörigen X3- Leiterfarben in **Kapitel 7.6** im zugehörigen X4- Anschluss ein. Anschluss auf. Installationshandbuch. Überspringen Sie diesen Schritt, wenn Sie eine WLAN-Verbindung verwenden. Die WLAN-Konfiguration können Sie Schritt J entnehmen. **Einstellungen G 1 2 3 4** AC EIN außer Betrieb  $\odot$  $\mathcal{Y}(\mathcal{Y})$ 10 min **HINWEIS**: Die LED-Leuchte wird blau, wenn die Authentifizierung aktiv ist. **Fig. 3** HINWEIS

Bei der erstmaligen Verbindung mit dem Internet werden unter Umständen automatisch Firmware-Updates installiert. Folgen Sie dem Anweisungen in der SetApp.

**Wiederanbringen der Abdeckungen**

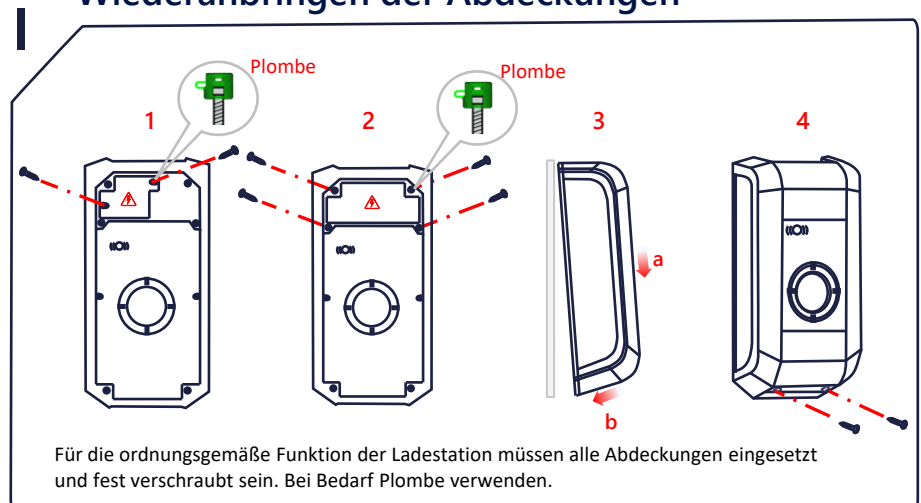

# **Kopplung und Überprüfung**

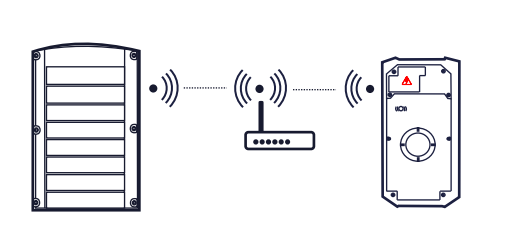

Um den Wechselrichter zu koppeln, gehen Sie auf **SetApp>Inbetriebnahme>Gerätemanager** und befolgen sie die Anweisungen auf dem Bildschirm. Nach der Koppelung wird die Ladestation automatisch in der **Monitoring**-Plattform hinzugefügt.

Für die RFID-Konfiguration bitten Sie den Hausbesitzer, die Karten mit mySolarEdge zu autorisieren und zu verwalten > **Ladestations**-Seite.

#### solaredge.com

**K**

© SolarEdge Technologies, Ltd. Alle Rechte vorbehalten. Version 1.6, Juni 2023 Änderungen ohne vorherige Ankündigung vorbehalten.

Kundendienst und Kontaktinformationen Bei technischen Problemen mit den Produkten von SolarEdge erreichen Sie uns unter: <https://www.solaredge.com/de/support>

# **DIP-Schalter-Einstellungen**

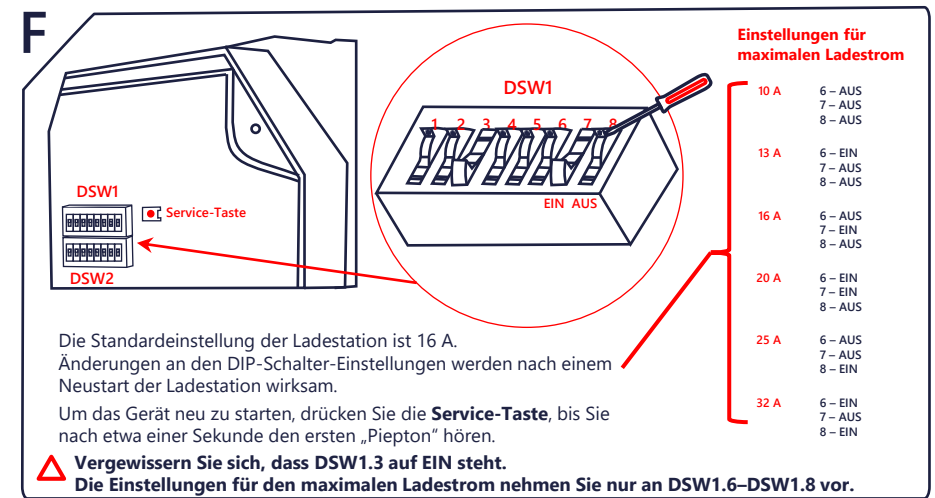

# **Inbetriebnahme-Modus**

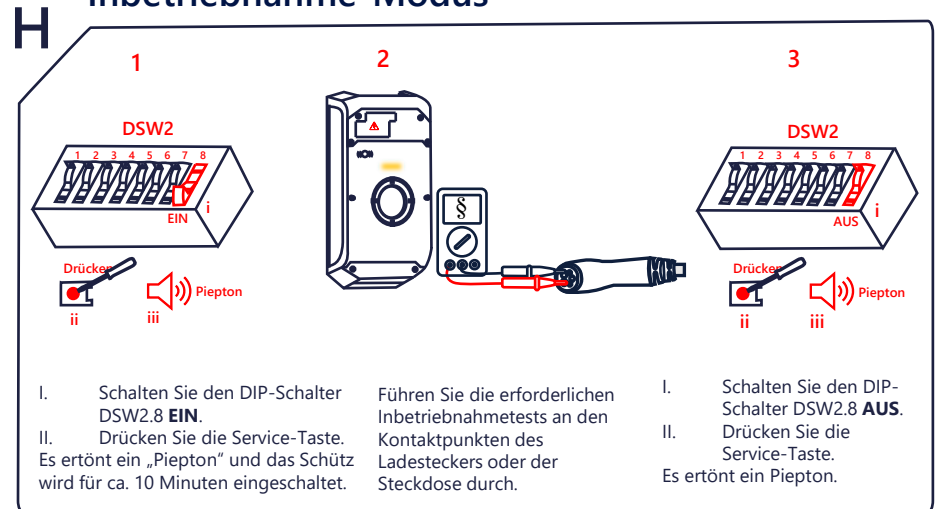

# **WLAN-Konfiguration (optional)**

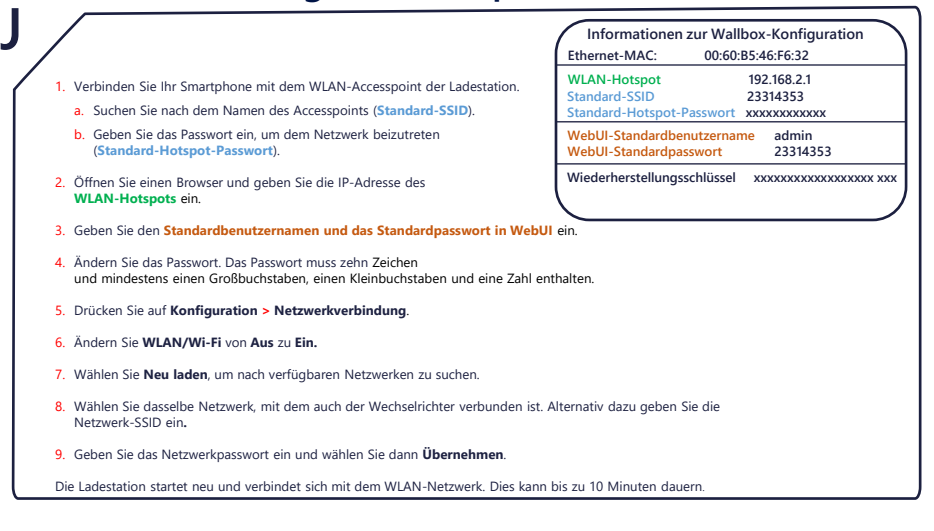

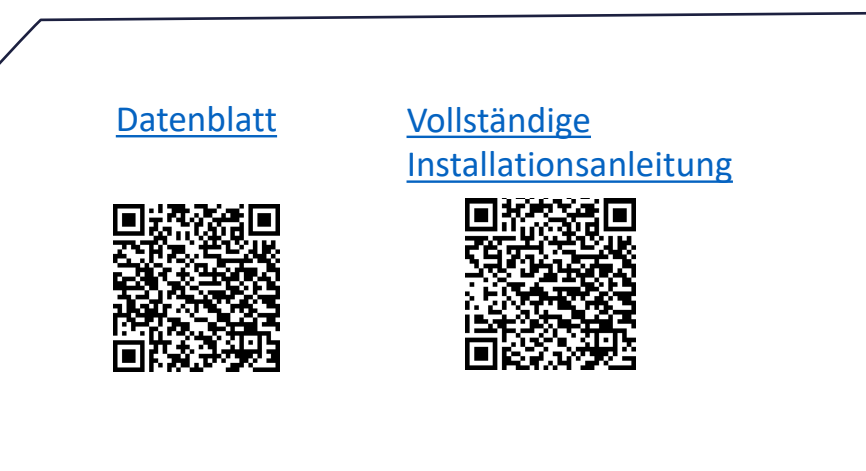